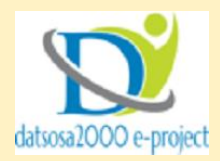

## **HOW TO DOWNLOAD VIDEO AND MP3 FROM FACEBOOK AND YOUTUBE**

### **FACEBOOK**

- 1. Play the video on Facebook
- 2. Right click on the video and click on "show video URL"

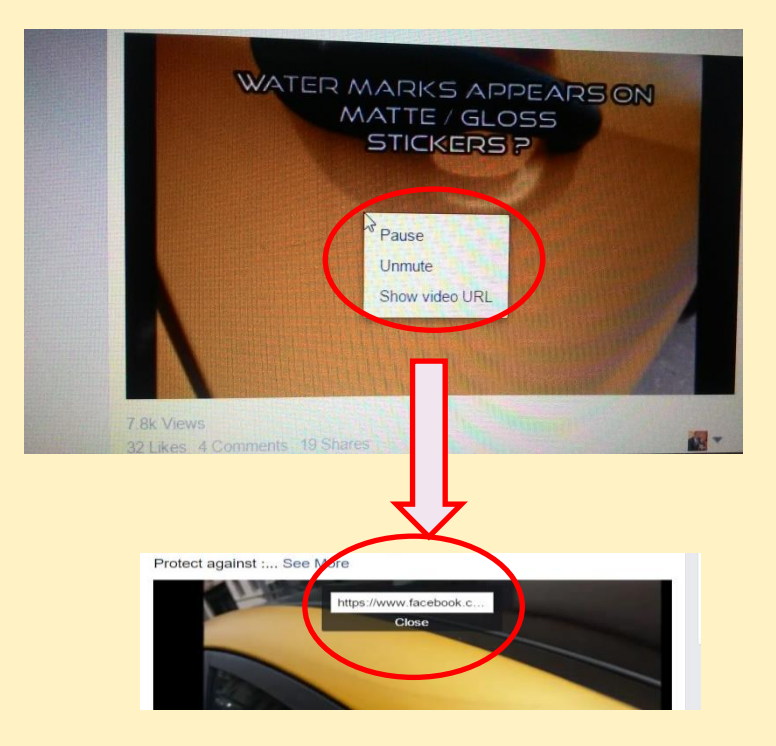

3. Copy the video URL

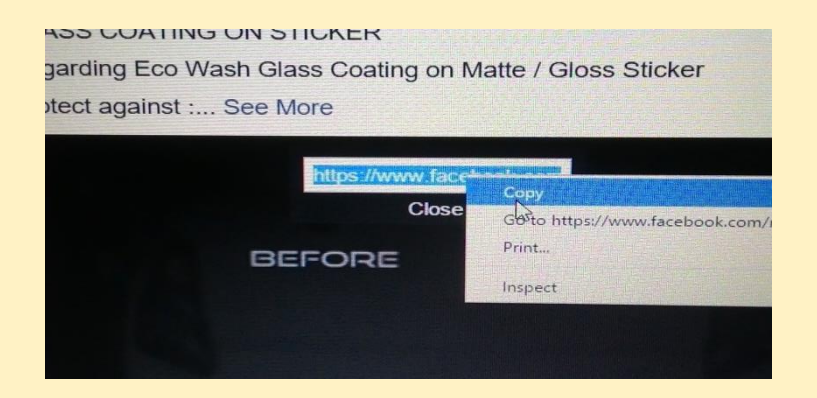

4. Go to [www.videograbby.com](http://www.videograbby.com/) on your web browser

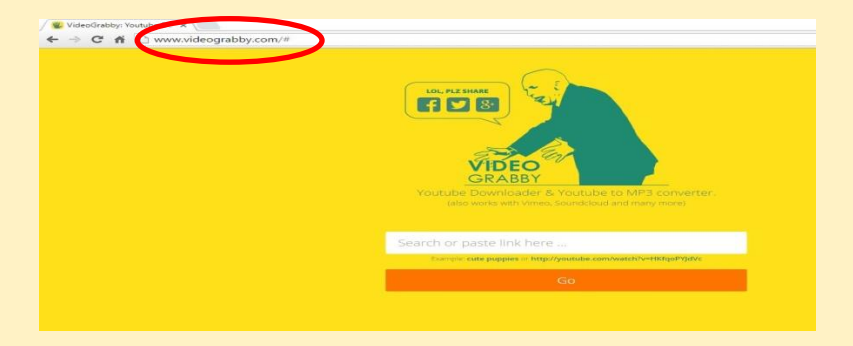

## 5. Paste the video URL on the search bar

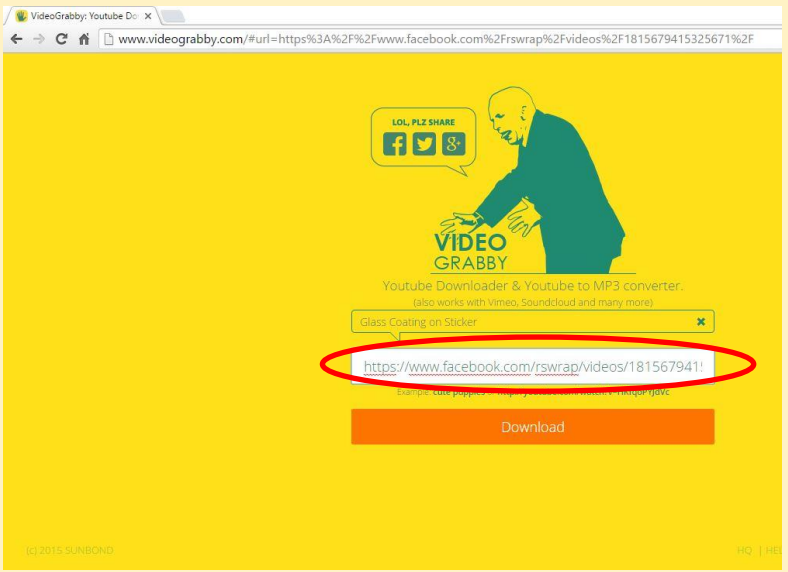

#### 6. Click on "download" to download video (in MP4 format)

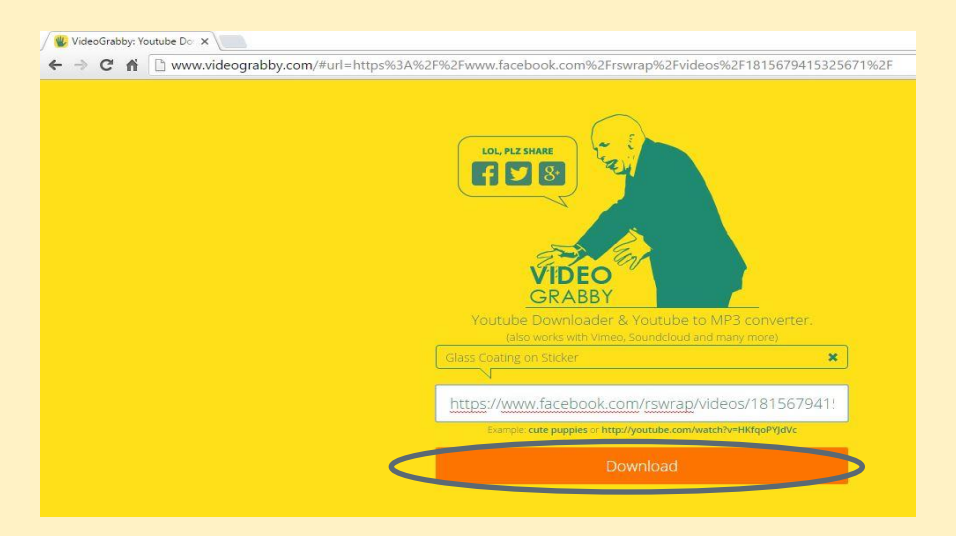

7. **The video will start downloading immediately**

#### **B. YOUTUBE**

- 1. Play the video on YouTube
- 2. Right click on the video and click on "copy video URL"

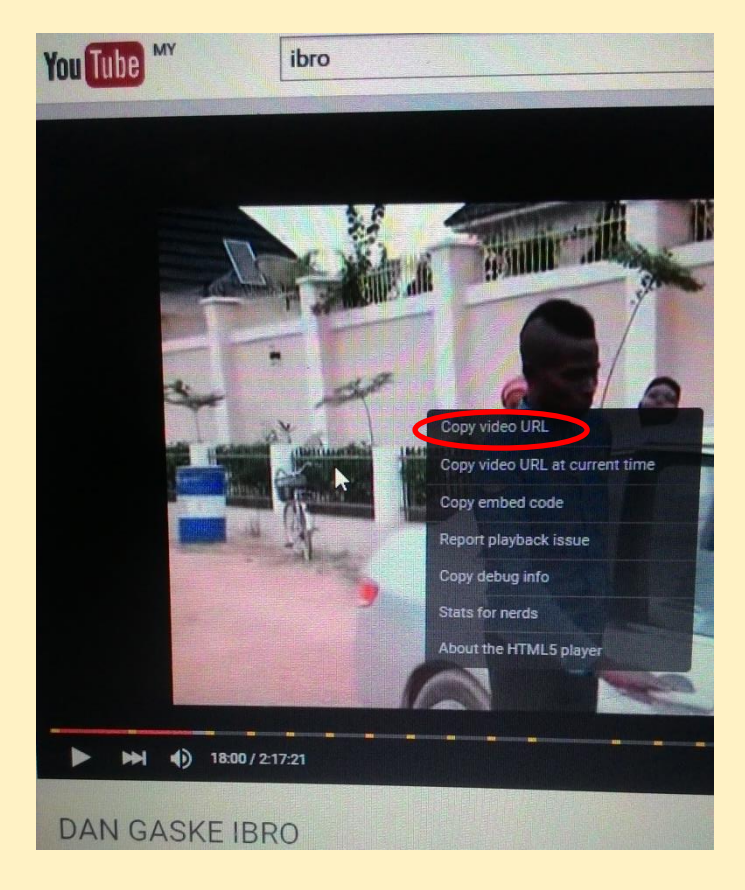

3. Go to [www.videograbby.com](http://www.videograbby.com/) and past the on the search bar

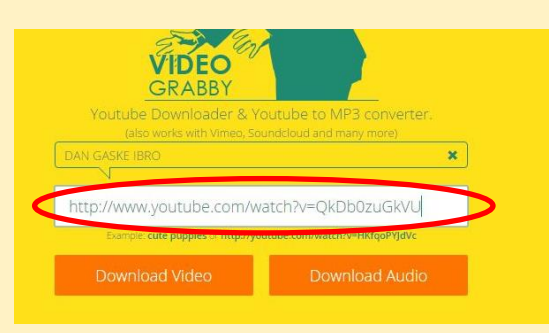

4. Click on download video to download the video in MP4 format

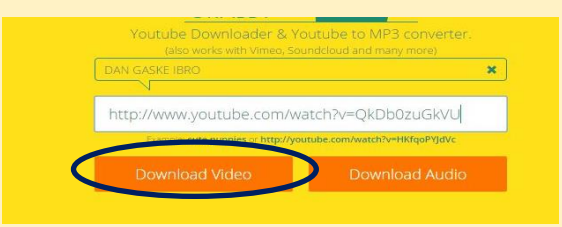

5. Click on "download audio" and download the audio in MP3

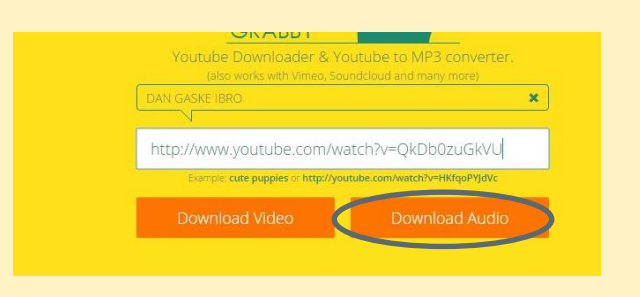

# 6. The download will start immediately!

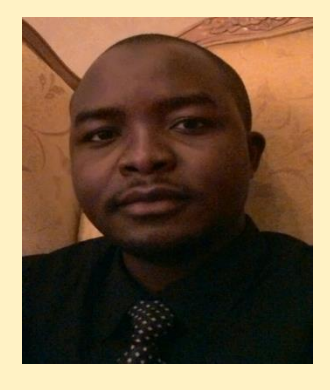

 *Thank you*

 *Ibrahim jatau kunya Datsosa2000 e-project (2015)*